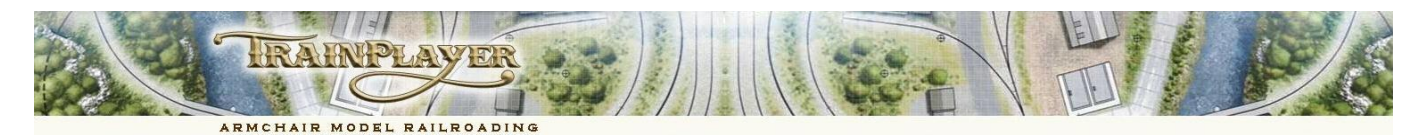

# <span id="page-0-1"></span><span id="page-0-0"></span>**Advanced Ops for the Expert**

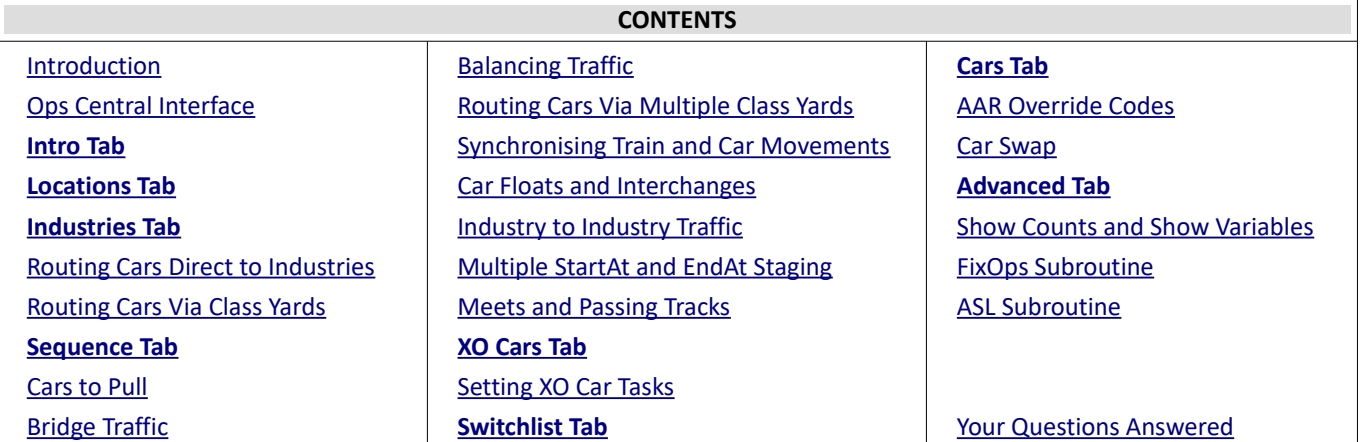

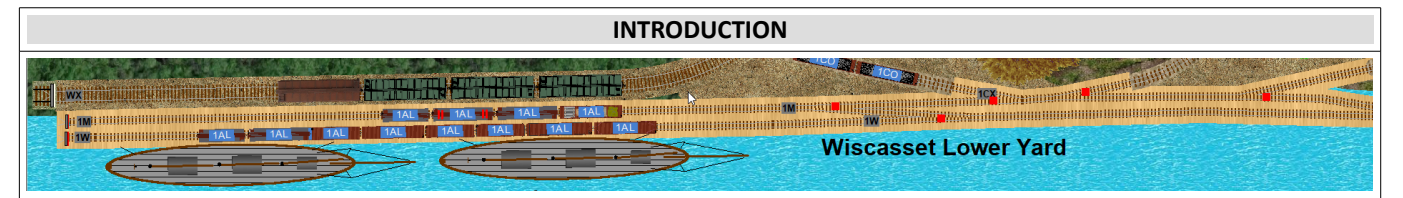

**Advanced Ops** (abbreviated to AO) is a sophisticated, customizable, easy-to-use system for conducting both freight and passenger train operations on our TrainPlayer simulated model railroads. The AO system recognizes that all layouts have different needs regarding operations and incorporates the advantages of the Tag on Car, Card Waybill, Card Order and Computer Generated Switchlist methods of model railroad operation to provide a satisfying operating experience on layouts which may have many different design features and operating needs.

This document is aimed at the user who has already gained some initial experience in designing and operating a TrainPlayer AO enabled layout and who is now seeking to develop some expertise in using some of the advanced features of the Ops module. It therefore presumes the reader has a basic knowledge of the AO system and will have already read through our "Advanced Ops for the Designer Guide"; if not we would recommend that you take a look at that document first.

#### [Back to Contents](#page-0-1)

# <span id="page-0-3"></span><span id="page-0-2"></span>**OPS CENTRAL INTERFACE**

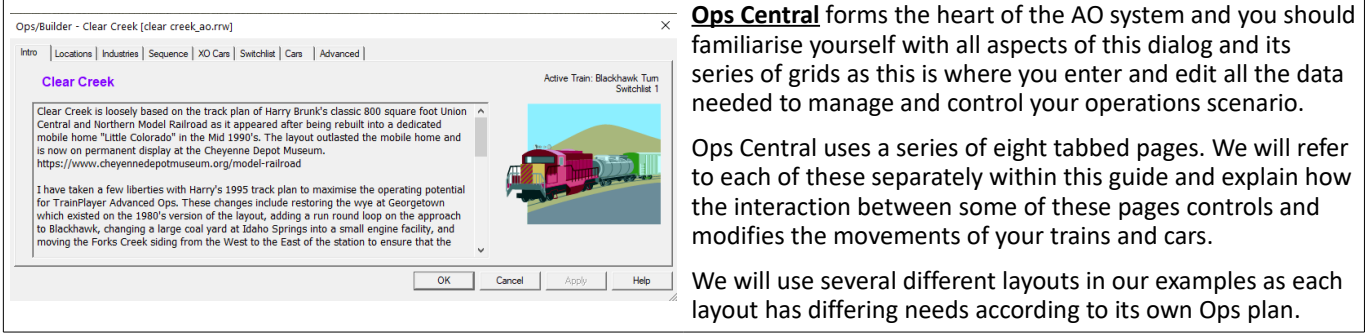

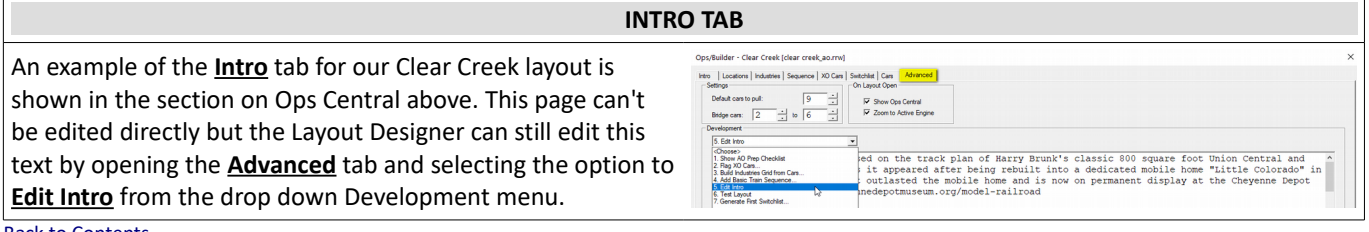

<span id="page-1-0"></span>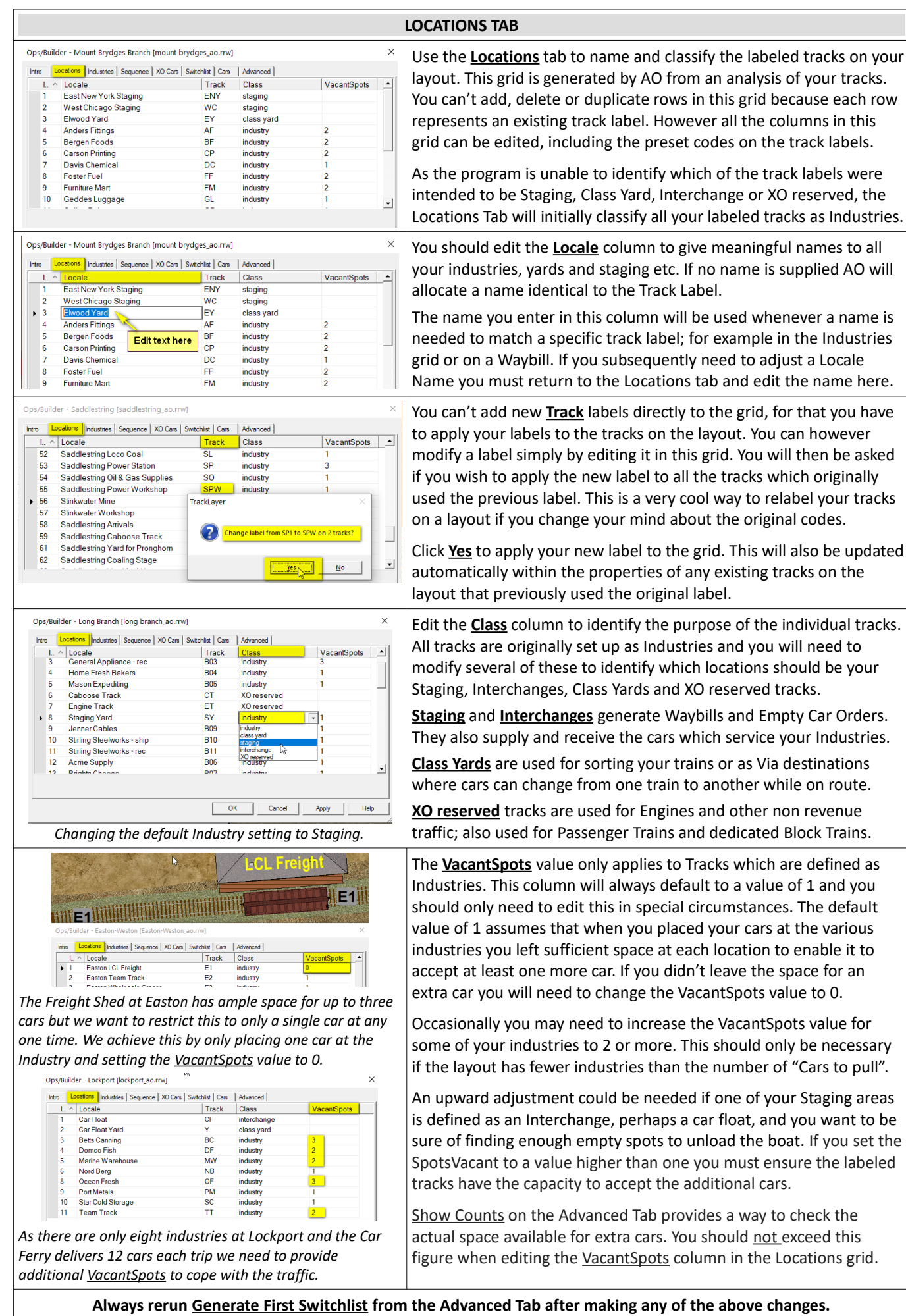

Use the **Industries** tab to provide all the data required for generating the waybills needed to support your Industries.

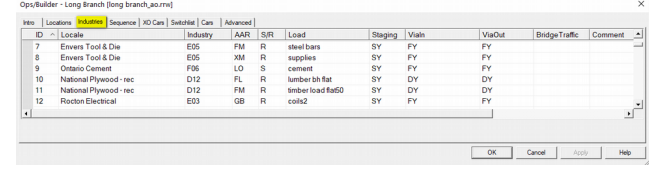

# **What the Industries grid data means**

**Locale:** Automatically filled by looking up the Industry code. If this needs editing it must be done in the Locations grid.

**Industry:** Can be any track label which has already been classified as an Industry in the Locations grid.

**AAR:** The AAR code of any loadable car on the layout, or the first character of any such car. A single character code means that the program can allocate any car type which starts with the specified letter to carry the load.

For example to use a Gondola at an Industry we may have to choose whether to use the single character code G to permit any Gondola to carry our load, or to use the more complete two character codes e.g. GA and GB. If we opt to use GA and GB we will require two separate entries for this Industry in the grid, but a single entry G would permit either the GA or GB car to be dispatched to handle the load.

We recommend not mixing single and double character codes of a car type in the same grid. It is OK to have G, XM, XI in a grid but not G, GA, GB, XM, XI because a match for GA prevents a second search for rows with a single character.

<span id="page-2-2"></span>Each row in the **Industries** grid contains the information that AO will need to enable the Industry to place an order for a new load, or to place an empty car order to ship out a load.

All cells in this grid can be edited except for the Locale name which can only be modified in the Locations grid.

Rows can be added, duplicated or deleted by right clicking in the ID column and selecting from the context menu.

**S/R:** S = Industry ships out the named load to Staging. R = Industry receives the named load from Staging.

**Load:** This can be any Loadname whether or not there is an entry or image for this load in the TrainPlayer database. Loadnames not in the database will be displayed as text on closed cars or as a tarpaulin on open cars.

**Staging:** Can be any track label which has been classified in the Locations grid as Staging (or as Interchange). *A ~ (tilde) in this column means that any Staging yard (but not an Interchange) can generate traffic to and from this Industry.*

**ViaIn:** Can be any track identified as a Class Yard in the Locations grid. The car must change trains in this yard on its route to the Industry. *A ~ (tilde) means there is no Via yard on the route and the car travels direct from Staging to Industry.*

**ViaOut:** Can be any track label set up as a Class Yard in the Locations grid. The car must change trains in this yard on its route back to Staging. *A ~ (tilde) means there is no Via yard on the route and the car travels direct from Industry to Staging.*

**Bridge Traffic:** Optional data specific to Bridge Traffic, this will be discussed in detail when we look at the Sequence tab.

**Comment:** Has no function. Can be used for reference notes.

# [Back to Contents](#page-0-1)

# <span id="page-2-1"></span>**ROUTING CARS DIRECT TO INDUSTRIES**

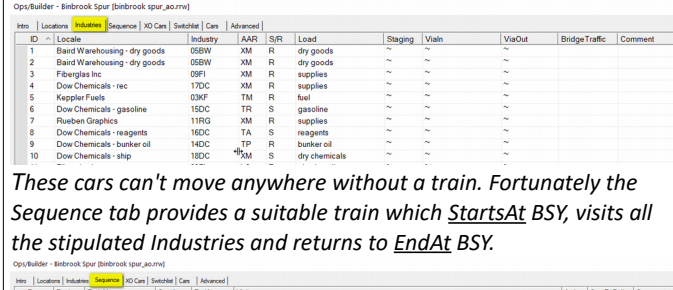

<span id="page-2-0"></span>The **Industries** grid at Binbrook Spur has only a ~ (tilde) in the ViaIn and ViaOut columns. This tells us that the cars will travel direct from Staging to each of the Industries without needing to change over to another train in a Class Yard. This doesn't mean that Binbrook can't have a Class Yard (it doesn't but you could still supply one for sorting your train when that would help). The Staging column also uses a  $\sim$  character which means that any Staging yard can service the Industries but as Binbrook only has one Staging yard (BSY) the  $\sim$  here is simply shorthand for BSY.

### **ROUTING CARS VIA CLASS YARDS** The **Industries** grid at Long Branch shows that all cars travel from the SY Staging to their Industry destinations Via one or New Society of the Society of the Society of the Society of the Society of the Society of Society of the Society 2 명 명 및 명 명 및 및 및 및 및 및 명 属 2 2 2 2 2 2 2 2 2 2 2 2 2 2 other of the three Class Yards. To see how this works we need to peek ahead again at the **Sequence** grid. The Transfer Freight operates out of SY Staging visiting only the three Class Yards (BY, DY, FY) where it sets out cars with matching ViaIn codes and returns cars from these yards to SY. Three local trains then operate as turns from these yards to deliver the cars dropped by the Transfer Freight and pull any cars waiting at the Industries back to their respective ViaOut yards for return to SY staging on the next Transfer Freight.

Use the **Sequence** tab to provide the data needed to enable your engines to deliver your cars to their destinations.

|<br>| Active | CarsToPull | Comment |<br>| Active | CarsToPull | Comment | Comment | Comment | Comment | Comment | Comment | Comment | Comment | Comment

The train Sequence is a list of the trains you need to run sorted into the order you want to run them. The sequence will repeat itself from the start once the last train has run.

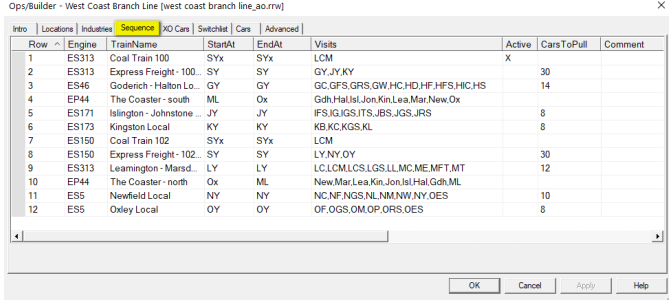

# **What the Sequence grid data means**

**Engine:** The Car Label of the engine chosen to run this train. The engine will be selected and highlighted when a switchlist is generated to enable this train to run.

**TrainName:** A name allocated by the Designer for the train. This name will appear on the Control Bar and the Switchlist to clarify which train is being run.

**StartAt:** Is a Staging or Yard location supplying the inbound cars for the train. Can be any track class except Industry.

<span id="page-3-1"></span>Each row in the **Sequence** grid contains the information needed to select the cars which are waiting for pulling from, or dispatching to, the Industries to be serviced by your engines. It is the Industries grid that tells you how an individual car will be routed, but that car can't be moved unless you also specify and schedule an engine to move it.

Choreography is the key to success and your cars will only be delivered if an engine is scheduled to visit each car's current location *and* their next destination.

Repeat cycles of the Sequence will not be identical to earlier trains because each switchlist uses different source data for positions of cars, Industries waiting for cars, available cars in Staging, and cars ready for pulling from the Industries.

*Cells can be edited except the Row and the Active columns.* 

*Rows can be added, duplicated or deleted by right clicking in the ID column and selecting from the context menu.*

**EndAt:** The location which will receive outbound cars from Industries or Yards. Can be any track class except Industry.

**Visits:** A list of all Industries and Yards authorized to be visited by the train (other than those in StartAt and EndAt).

**Active:** Controlled by the program. X = The Active Engine.

**CarsToPull:** The number of cars this train can pull from the Industries it visits. Also the number of cars entering the layout if StartAt is either Staging or an Interchange.

<span id="page-3-0"></span>**Comment:** Has no function. Can be used for reference notes.

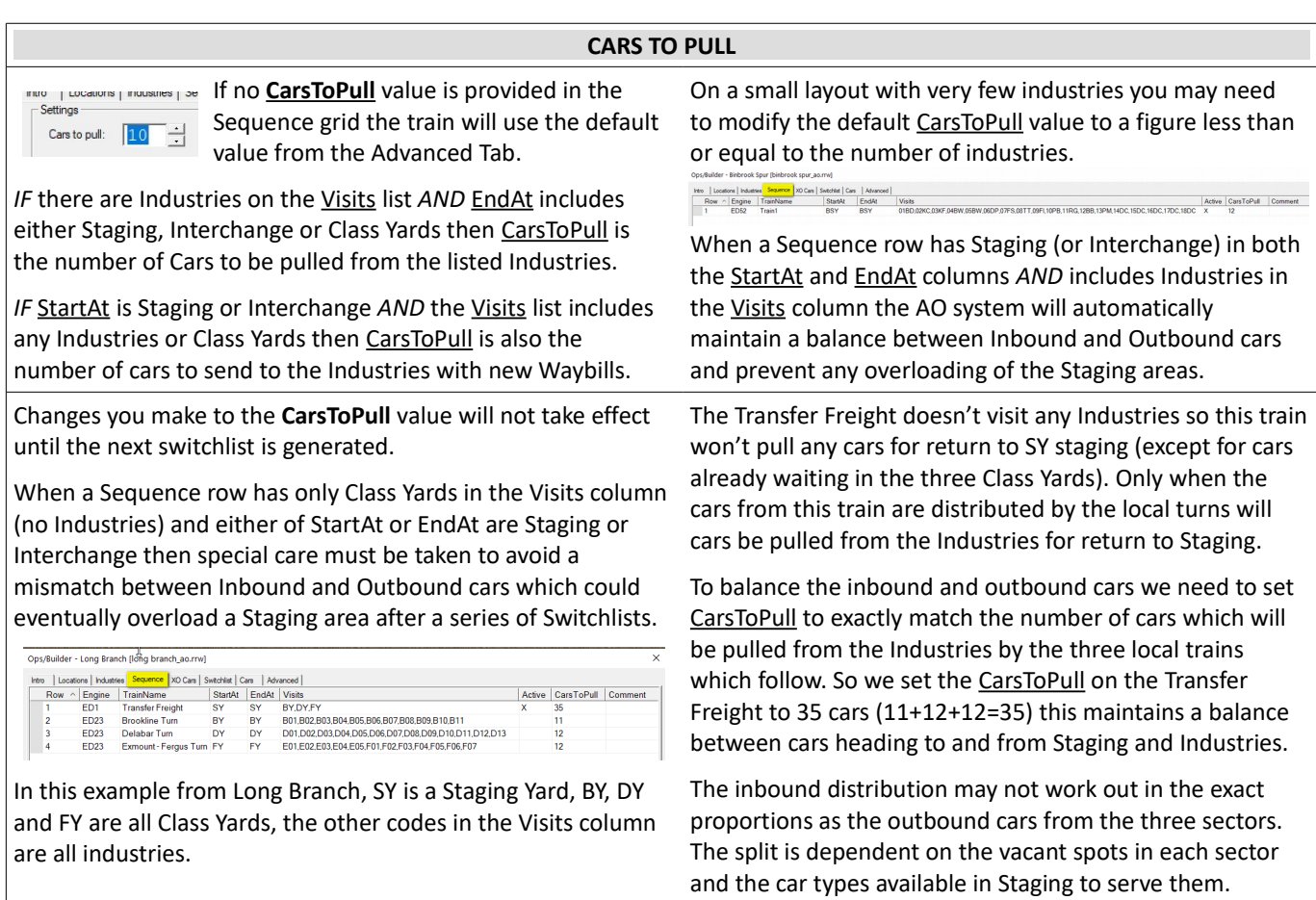

### <span id="page-4-1"></span>**BRIDGE TRAFFIC**

**Bridge Traffic** is generated automatically when StartAt and EndAt are both classed as Staging but are not identical.

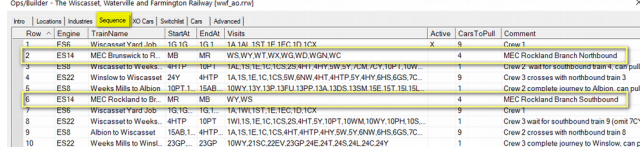

The number of cars to be used as Bridge Traffic should be set on the Advanced Tab. The program will then select a random number of cars between the supplied Max and Min values.

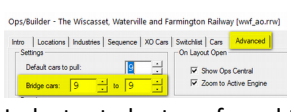

The Wiscasset, Waterville and Farmington Railway [wwf\_ao.rrw] By setting a high value in both the Max and Min boxes you can force every car not selected for an

Industry to be transferred to the opposing Staging yard by operating a regular train backwards and forwards between the two Staging yards. One of the areas should initially be empty to receive the incoming train of Bridge Traffic.

*Note: Bridge Traffic is not applied to Interchanges so it is possible to prevent it from being automatically generated by setting up one of the two opposing Staging areas as an Interchange.*

**Load Names** for **Bridge Traffic** are initially set to the default load names for the car type with 30% of the cars travelling empty. For users who require more control AO provides a way to apply a specific Bridge Traffic Load Name for each car type dependent on the direction of travel.

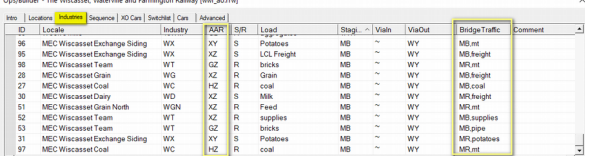

This optional data is applied in the Bridge Traffic column of the Industries tab against *any* entry relating to the car type. The example screenshots on the left are from the Wiscasset, Waterville and Farmington layout. Here the Standard Gauge Maine Central train operates between two Staging yards on the MEC Rockland Branch. The sequence commences with a made up train at Brunswick (MB) and an empty Staging yard at Rockland (MR) waiting to receive the train.

The Northbound train selects up to 4 cars for delivery to Wiscasset and then routes all the remaining cars from the MB Staging track as Bridge Traffic to Rockland. This train delivers 4 cars to Wiscasset and pulls 4 cars over to the Yard track to wait for the Southbound train before heading North for Rockland Staging.

The Southbound train runs later from Rockland (MR), all cars on this train are selected as Bridge Traffic. The train stops a Wiscasset to pick up the 4 outgoing cars for Brunswick (MB) from the Yard track and continues South to complete the run.

It is essential to apply a route to the Engine which is attached to the train at Brunswick as it will not return to MB until a later train. On the XO cars tab the route for ES14 is entered as MR,MB *(Engine routing is covered in the XO cars section)*.

On the MEC Rockland Branch servicing Wiscasset we want the special car type XY to always travel North as an empty car, and always travel South loaded with Potatoes.

This is achieved by finding (or inserting) an entry in the Industries grid for car type XY and placing an entry in the Bridge Traffic column **MR,potatoes** which tells AO that any XY car running as Bridge Traffic from MR will carry potatoes.

Similarly we edit another line with an XY car and enter **MB,mt** in the Bridge Traffic column so that all XY bridge cars travelling North will be empty. Our HZ dedicated coal hoppers use the code **MB,coal** when travelling North and **MR,mt** when travelling South to simulate the traffic of the prototype.

#### [Back to Contents](#page-0-1)

# <span id="page-4-0"></span>**BALANCING TRAFFIC**

The number of cars needed in **Staging** by AO is relatively low. Cars returning to Staging are assumed to be elsewhere on the railroad system and are therefore available for reuse as a new car. We suggest that the number of cars placed in staging should be around one and half times the CarsToPull value.

Overfilling Staging can be detrimental to car selection. If the CarsToPull value is 10 (the default) and there are 86 box cars within a pool of 250 cars it will require 25 switchlists to cycle through all the cars. Theoretically, but unlikely, you could get eight switchlists of boxcars before any other car type moves.

Adding rows to the Industries grid doesn't increase traffic to the named Industry. It is the number of cars preplaced at the Industry that manages the flow of traffic as cars are pulled.

Pulling a car from an Industry helps to restock Staging and adds the Industry to a list of spots requiring another car. No matter how many rows are listed for an industry in the Industries grid it will not receive another car until an existing car has been pulled for return to staging, nor will a new car be dispatched until the other industries with vacant spots have been serviced. When an **Industry** requests another car it joins a queue, when it reaches the front of the queue a suitable car is selected and dispatched to the Industry to fulfill the order.

If Industry A only ever handles one car type and a single commodity but is set up with four cars. And Industry B is also set up for 4 cars, but has 10 rows in the industries grid. Then these two industries would handle exactly the same amount of traffic, but you would see each of Industry B's loads much less frequently than the load for Industry A.

If you have an industry that ships two commodities, nuts and bolts, you want the industry to ship twice as many nuts as it does bolts. Then placing two rows in the Industries grid for nuts and only one for bolts will achieve this. This is because if a car visits the industry to collect a load, it will select the load from a list of *nuts, nuts, bolts* so that the chance of it selecting nuts is twice that of it selecting bolts. The frequency of cars visiting the industry for loading is still constrained by the number of cars that were first placed at the industry in relation to those placed elsewhere.

#### <span id="page-5-1"></span>**ROUTING CARS VIA MULTIPLE CLASS YARDS**

We have already discussed routing cars Via a Class Yard so that two trains are required to move a car from Staging to Industry and vice versa. It is also permissible to add a second Via destination in situations where there is no direct route between the existing ViaIn yard and the final destination without transferring to a third train in another Class Yard.

This is demonstrated in our Saddlestring layout. Here the logging industry at O5 is serviced only by a log camp engine which Interchanges with the main line in the Pronghorn (PY) Class Yard. As the train servicing PY starts from Saddlestring Mill (SM1) and calls at SYP any Pulpwood car from N1 Staging will need to change trains twice to reach its O5 destination.

A further three trains will be needed to take the loaded cars from O5 back to N1 Staging, Via the PY and SN1 Class Yards.

which move the pulpwood cars are highlighted in yellow.

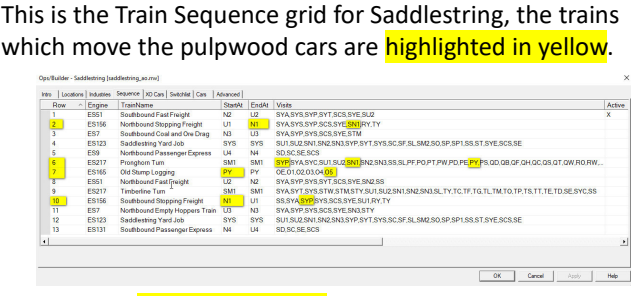

If any of the **highlighted codes** are omitted the cars will not be selected and the Ops plan will stall.

The Industries grid coding needed to enable this route is shown on Row 77 below. This uses a comma delimited pair of two Class Yard codes in both the ViaIn and ViaOut columns. Ops/Builder - Saddlestring Isaddlestring ao.rrwl

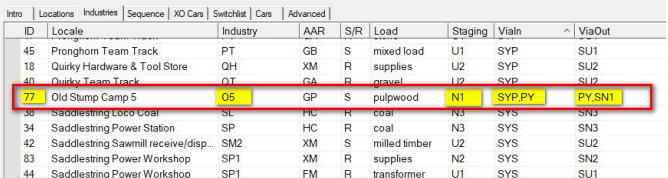

The Industries grid shows that the empty cars are supplied from N1 staging, the cars need to move first to SYP, then on to PY and finally to Industry O5. This will require three trains.

### **Train Sequence analysis for Industry O5**

> Train 2 moves loaded cars from SN1 Yard to N1 Staging.

- > Train 6 moves loaded cars from PY Yard to SN1 Yard.
- > Train 6 moves empty cars from SYP Yard to PY Yard. **\***
- > Train 7 moves loaded cars from O5 Industry to PY Yard.
- > Train 7 moves empty cars from PY Class to O5 Industry. **\***
- > Train 10 moves empty cars from N1 Staging to SYP Yard.

*\* Trains 6 &7 will not move empty cars until the second cycle as there will be no inbound empties until we get to Train 10.*

When designing your own Ops plans it is essential to arrange your Train Sequence to ensure that cars are not left for unduly long periods in the Class Yards before another train is available to take them on the next leg of their journey.

## [Back to Contents](#page-0-1)

#### <span id="page-5-0"></span>**SYNCHRONISING TRAIN AND CAR MOVEMENTS**

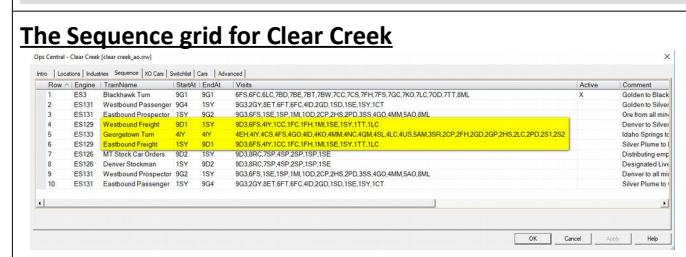

# **Part of the Industries Grid for Clear Creek**

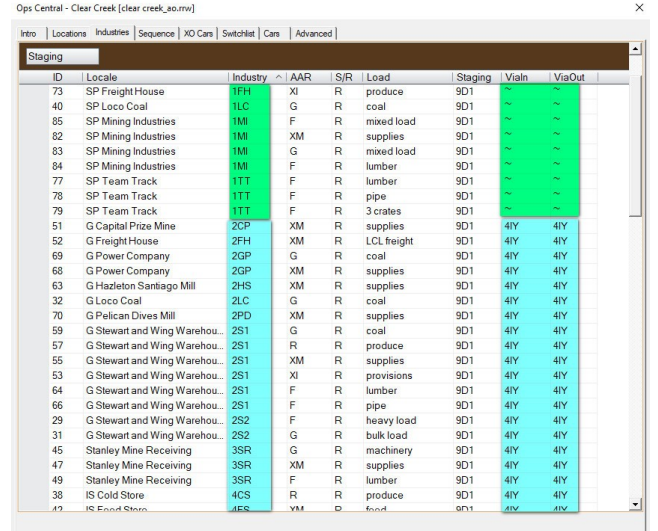

[Back to Contents](#page-0-1)

To explain the routing system at **Clear Creek** we will focus on the Westbound Freight which operates from 9D1 in Denver, the Georgetown Turn which operates from 4IY in Idaho Springs and the Eastbound Freight which operates from 1SY in Silver Plume back to 9D1 in Denver.

The Sequence data for the Westbound Freight (Train 4) shows that the inbound cars StartAt 9D1 and there are no outgoing cars because 1SY is a Class Yard (not Staging). The train is authorized to Visit all the industries at Silver Plume (1) but not the industries at the intermediate locations (2, 3, 4 and 5). It is however authorised to Visit the Class Yard at Idaho Springs (4IY) so we need to arrange our Industries grid to route all the cars for the 2, 3, 4 and 5 located industries via the 4IY Class Yard so that they can be set out to be distributed by the Georgetown Turn (Train 5), a local train operating out of Idaho Springs.

The Industries grid shows that the Silver Plume (1) industries to be serviced by the Westbound Freight have a Tilde in the ViaIn and ViaOut columns so the cars can travel direct from 9D1 to the industries. The cars for Georgetown and Idaho Springs (Locations 2, 3, 4 and 5) have the 4IY Class Yard listed as a via destination for both inbound and outbound traffic. This enables the Westbound Freight (Train 4) to move the cars to 4IY to await the Georgetown Turn (Train 5). This train visits all these industries to distribute the cars. It will also pull

any Denver (9D1) bound cars to 4IY for picking up by the **Eastbound Freight (Train 6) as it runs through Idaho Springs.** 

<span id="page-6-1"></span>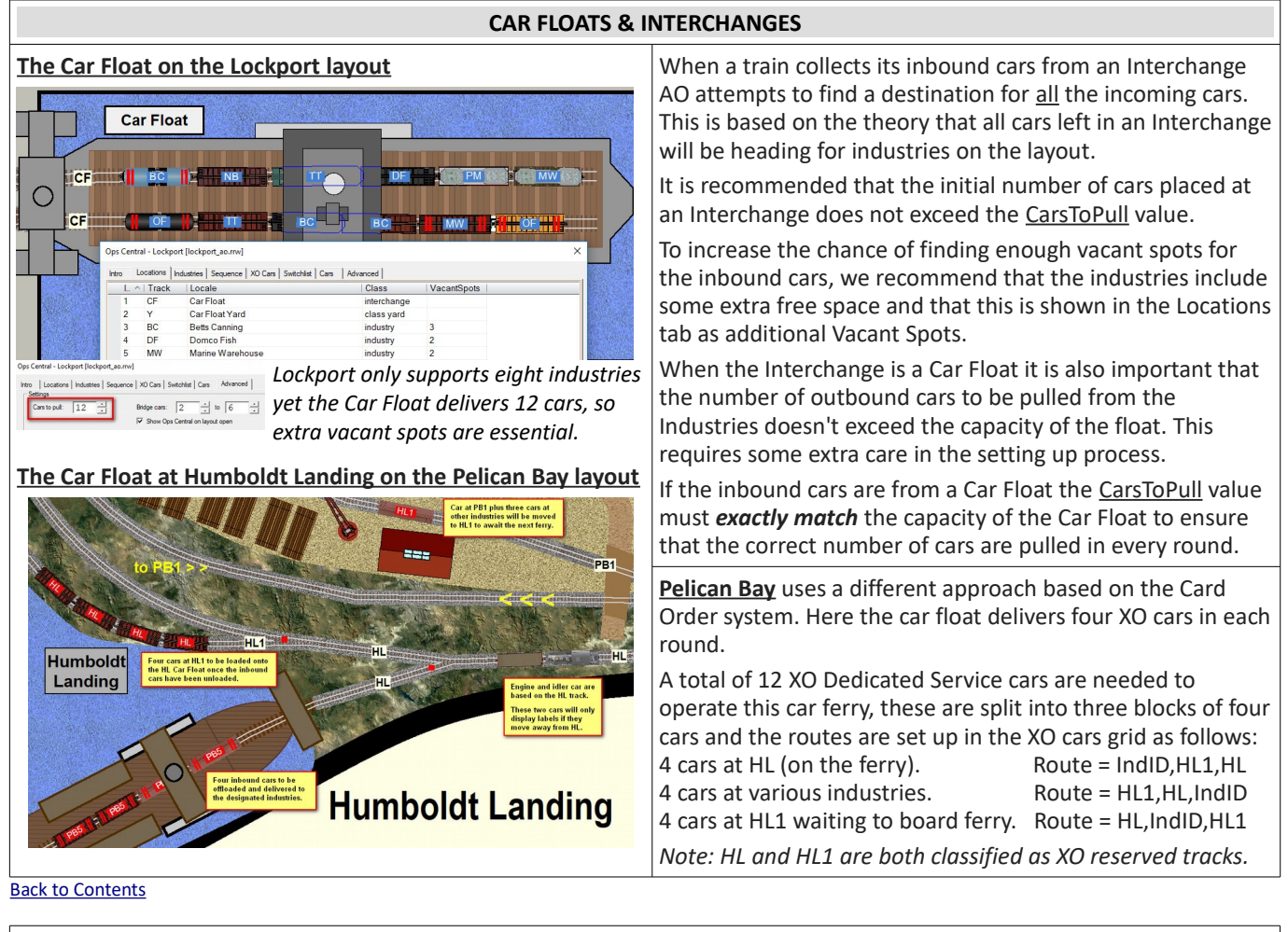

# <span id="page-6-0"></span>**INDUSTRY TO INDUSTRY TRAFFIC**

There are no rules as to which tracks should be Staging and which should be Industries. The key point is that Staging is where cars originate and Industries are the points they serve.

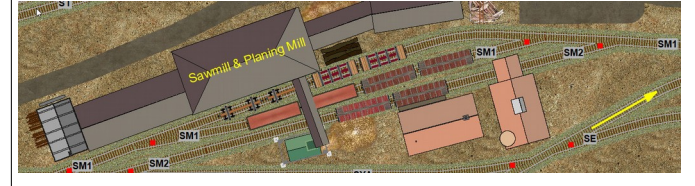

Tracks at a busy Industry which serves other Industries can be defined as Staging tracks to enable them to ship and receive loads to and from several other Industries on a layout.

The key to setting this up is in coordinating the data in the Locations and Industries grids with the data in the Sequence grid.

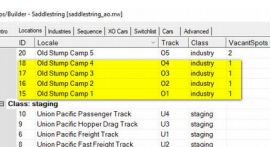

The SM1 track is defined as

Staging, the SM2 track is an Industry, as are the logging camps and several other industries which receive lumber loads from the Sawmill.

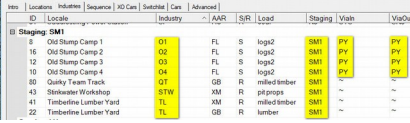

■ The four logging camps ship to SM1 via PY and receive back empty cars.

The Sawmill ships goods to four other industries and also receives empty cars back for dispatching further loads.

There is an example of this on the **Saddlestring** layout where some tracks in a Sawmill complex are defined as Staging while another track at the same Sawmill retains the Industry classification.

The two SM1 tracks which are defined as Staging can dispatch empty log cars to several logging camps and receive return loads. They can also dispatch lumber to other industries and receive empty cars in return.

The SM2 track which is defined as an Industry can still ship lumber to the UP and NP Staging yards, and receive supplies from those main Staging yards.

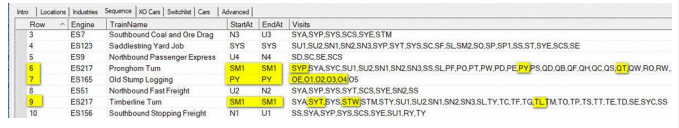

Train 6 takes cars takes empty log cars from SM1 to exchange for loads waiting in the PY Class Yard, this train also pulls loaded gondolas from SM1 to QT and any northbound local traffic waiting in the SYP yard. If QT has any traffic for SM1 it will return on this train.

Train 7 swaps empty log cars at PY for loads waiting at the camps. These cars will lay over at PY until the cycle repeats.

Train 9 delivers Southbound lumber loads from SM1 together with any Southbound cars waiting in the SYT Class Yard. This train will also return cars from the SWT and TL industries to the SM1 Staging and to the SN2 and SU2 yards.

<span id="page-7-1"></span>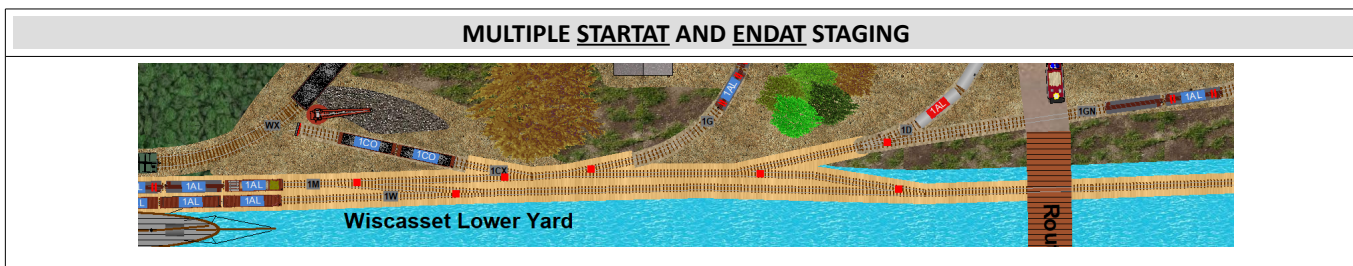

The StartAt and EndAt points for the Active Train are not restricted to a single track label and it is possible to split up a Staging Yard into several different tracks and refer to each track separately by providing a Comma separated StartAt list.

The advantage of this is that cars being returned to Staging must then be spotted onto specific tracks. Grain cars go to the Grain Store and Dairy cars to the Dairy. This approach works best when used with AAR override codes to control the exact number of cars authorized to operate from each of the designated Staging tracks. XG = Grain Cars, XD = Dairy Cars.

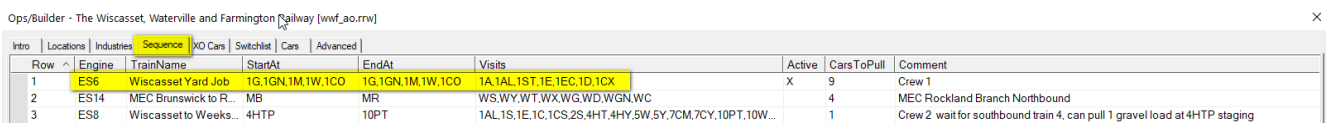

In this example the Yard Goat can pull up to nine cars from each of the five StartAt tracks, although some of these only hold a couple of cars. The engine assembles these into a Northbound train in the 1AL Class Yard ready for dispatch to Albion.

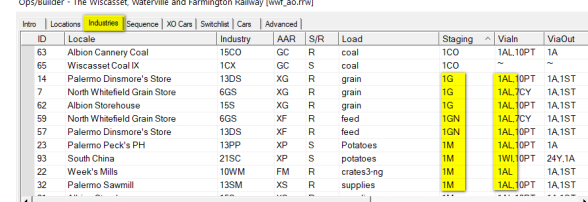

<span id="page-7-0"></span>1AL is the first ViaIn yard in the Industries grid for all these cars. The maximum the Goat can pull from some of these tracks is only two cars because that is all that there is available on the relevant StartAt tracks. The Goat also returns cars to the five EndAt tracks from the 1A Class Yard (arrival track) and from the 1ST Class Yard (the empty car storage track).

This technique works best when the car routes use Via Yards because the CarsToPull value is unable to maintain an accurate balance when the cars are dispatched direct to Industries. This is because the CarsToPull value applies separately to each StartAt location but applies cumulatively to any cars to be pulled from listed Industries. By using a Via yard we can specify the Industry CarsToPull separately against the appropriate local trains and keep complete control of the in/out balance. [Back to Contents](#page-0-1)

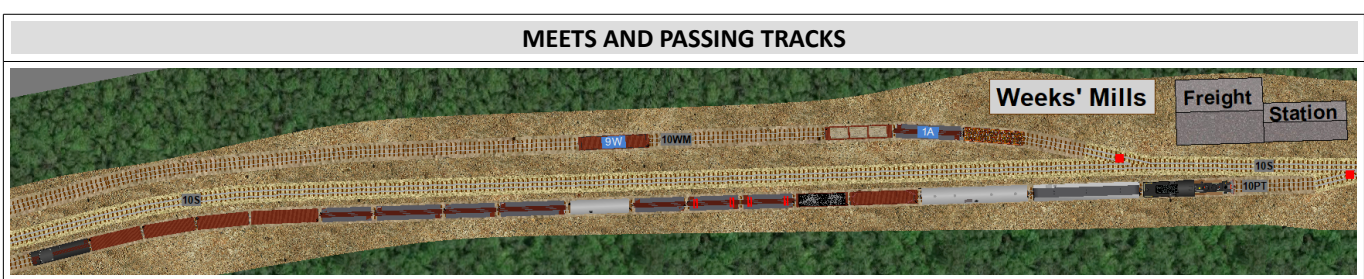

Train 3 to Albion has arrived on the Weeks Mills Passing Track (10PT). It waits to Meet with Southbound Train 4 from the Winslow Branch which will pull two cars; including a car for 9W which was just set out by Train 3 on its arrival. Train 4 will also set out cars for the Albion branch which will be added to the waiting train before it departs as Train 5 Northbound.

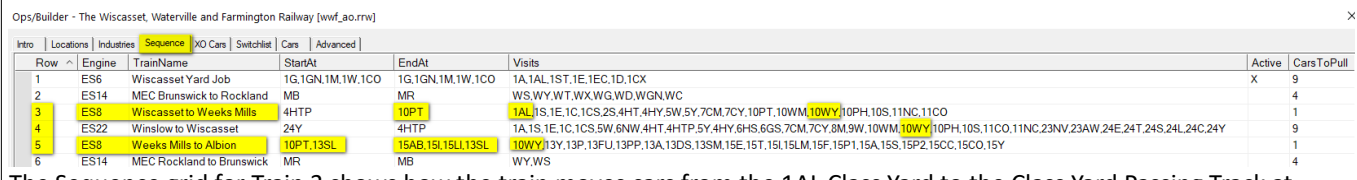

The Sequence grid for Train 3 shows how the train moves cars from the 1AL Class Yard to the Class Yard Passing Track at Weeks Mills. The train picks up one inbound car from the Staging at 4HTP, and sets out any cars for the Industries in areas 4, 5, 6, 7, 8, 9, 10 and 11 before parking up in the 10PT Passing track at Weeks Mills to wait for the Southbound train.

The Industries grid shows the ViaIn route for some of the cars on Train 3, any cars to the South of Area 10 (Weeks Mills) are only routed Via 1AL the assembly track. Whereas the cars for the area North of Weeks Mills are also routed Via 10PT which is the Passing Track.

This Industries grid data permits Train 3 to complete the first leg of its journey at 10PT by ensuring all cars are correctly spotted. When the train is ready to continue as Train 5 the car destinations will be updated.

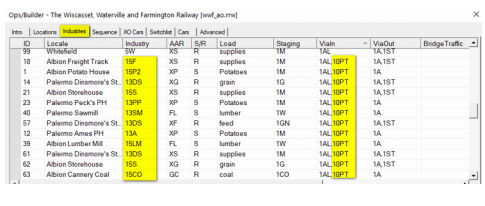

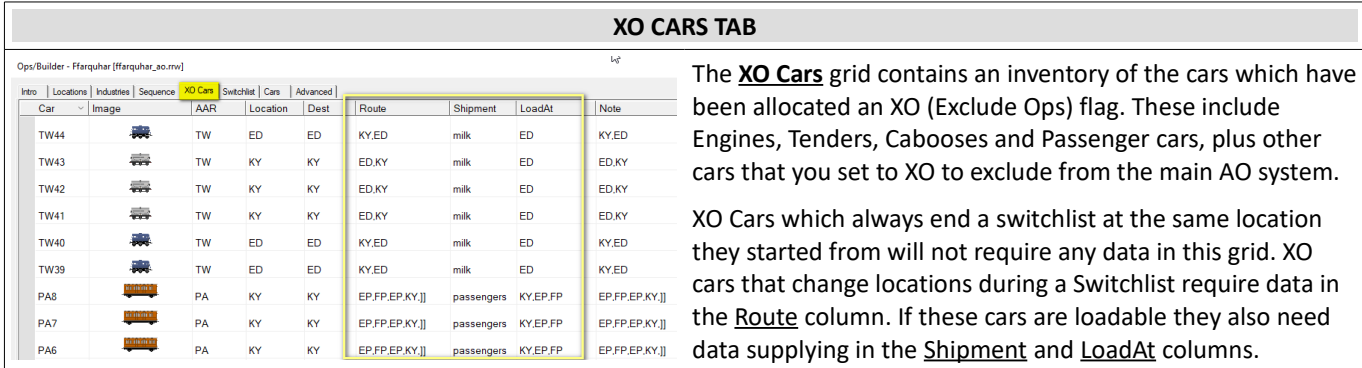

### [Back to Contents](#page-0-1)

# <span id="page-8-2"></span><span id="page-8-1"></span>**SETTING XO CAR TASKS**

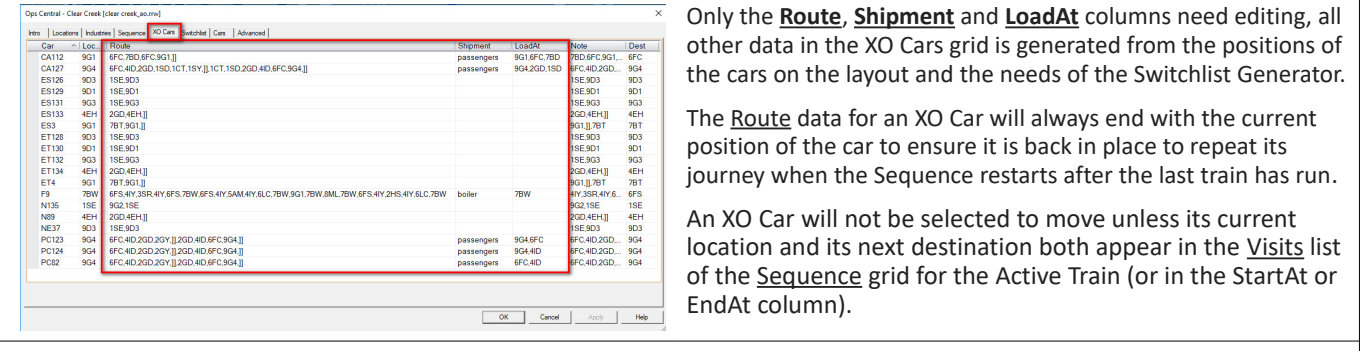

**Engines which operate out of fixed locations** (sheds or yards) do not require any Route, Shipment or LoadAt data if they always finish a switchlist task in the same location they started out from.

**Idler/Spacer cars** don't need Route or LoadAt Data but can be given a shipment name of "mt" or "spacer."

**Engines whose trains terminate in different yard** or staging area require a Route. *ES129 at 9D1* has route *1SE,9D1*, it travels to 1SE with Train 4 and returns to 9D1 with Train 6.

**Engines allocated to Turns** can be optionally given a route to help with navigation. *ES3 at 9G1* has the route *7BT,9G1,]]* The 7BT ensures the engine is turned at Blackhawk turntable before returning to 9G1. The ]] suffix ensures the route automatically advances at each designated spot and that it doesn't stop doing so until the train reaches the location that immediately precedes the ]] marker. ES3 operates Train 1.

**Roving Cars** such as *F9 at 7BW* are in dedicated service to a particular industry. This car has a Route which delivers to many industries. *6FS,4IY,3SR,4IY,6FS,7BW,6FS,4IY,5AM,4IY,6LC,7BW,9G1,7BW,8ML,7BW, 6FS,4IY,2HS,4IY,6LC,7BW* and the car keeps returning to 7BW (Blackhawk Boiler Works) for a new load. This car requires a loadname in the Shipment column and 7BW in the LoadAt column to show where it should be loaded. By only using one car for 7BW we restrict the Industry's output.

**Block Trains** (none at Clear Creek) usually use two blocks of cars each operating in opposing directions. So Ffarqhuar has two cuts of hoppers to work the quarry. The cut standing in the quarry (AQ) all have the Route KY,AQ, and the cut in KY staging has the Route AQ, KY. Both cuts have a Shipment of Aggregates and both have LoadAt set to AQ (the quarry).

**Routed Passenger Cars** have a Route through a string of XO reserved stations. *PC123 at 9G4* has a route which involves a layover at 2GY; Route=6FC,4ID,2GD,2GY,]],2GD,4ID,6FC,9G4,]] This car will travel on Train 2 which starts at 9G4, the ]] marker tells the program to advance the route at each stop, and to stop advancing it after spotting the car at 2GY. This car will then layover at 2GY until it is picked up by Train 9 to work the return trip to 9G4 (where it will layover until Train 2 repeats). The Shipment name is Passengers and the LoadAt is 9G4,6FC. At other stops this car will be unloaded and different cars loaded.

# [Back to Contents](#page-0-1)

## <span id="page-8-0"></span>**SWITCHLIST TAB**

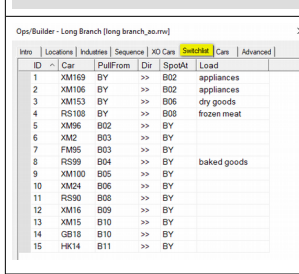

The **Switchlist** grid is automatically maintained and can't be edited. This is essentially a task list of the cars that still require moving from their existing PullFrom spots and delivering to the locations shown in the SpotAt column. As each task is completed the car will be removed from the Switchlist. This is the tab to check if your Car Monitor says there is still a car to be spotted and you don't know where it is. When the Switchlist is completed this grid will be empty.

If you right click on any row in the list you can Zoom to Car to find it. You can also open the Car Properties dialogue or Show Waybill for more details of the Car's tasking.

# <span id="page-9-1"></span>**CARS TAB**

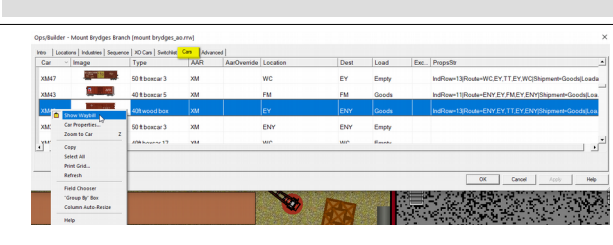

The Cars grid is a powerful navigation tool, right click on a row to Zoom to a car, or display its Properties or Waybill.

The **Cars** grid is an inventory of all the cars on your layout. This summarizes the information from the Car Properties dialog in a convenient list format. The Car, Image, Type and AAR columns are fixed properties of the car which can't be edited.

Location, Dest, Load, ExcludeOps and PropStr can all be edited but this serves no useful purpose as the data in these fields is being continuously updated as AO generates its Switchlists.

The AAR Override code can be edited to control car movements.

#### [Back to Contents](#page-0-1)

# <span id="page-9-0"></span>**AAR OVERRIDE CODES**

**AAR Override** codes (AAR/o) were introduced in TrainPlayer 7.1 to provide increased flexibility in car movement control. This feature permits you to modify the "factory default" AAR code on any car for a code of your own choosing.

To demonstrate the power of **AAR/o** we can look at the Industries grid on the "Mount Brydges" Layout from a couple of years ago. This layout has three Industries that handle Tank Cars in various forms.

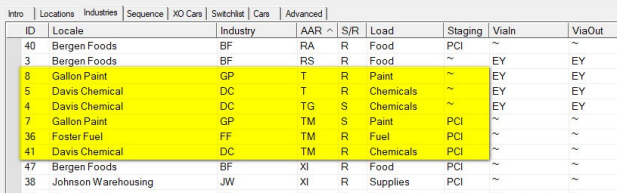

Gallon Paint accepts cars of type T and TM, Davis Chemical uses types T and TG, while Foster Fuel uses type TM only. The use of any car with a single character AAR code (and there are a lot of them) causes problems for AO because if a matching car with the identical code is not found then AO will seek to substitute any car starting with the stipulated character.

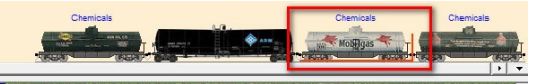

Many of the TP collections which have been built up over many years use the same code for cars which are painted to carry widely different commodities. This can lead to situations such as Milk Tanks carrying Oil or Fuel, or, as at Mount Brydges, a fuel tanker being selected to deliver Chemicals.

# **Another AAR Override example**

On the Wiscasset Waterville and Farmington there are a total of 83 standard XM boxcars in constant demand from a large number of Industries. There is a requirement to weight the loads heavily in favour of some of the larger Industries. When only one car type (XM) is available this can lead to all the cars heading for heaviest users to the point where there is no car available to enable a light user to ship his load.

The solution is to use AAR Override codes in different proportions to ensure that all car orders can be fulfilled, This will ensure that there will always be a car available for the required load. It allows us to populate the layout with cars in the proportions needed for the different comodities.

When you enter an AAR Override it allocates the new code as a temporary AAR for the car you apply it to.

First we need to decide which AAR codes to use for each industry and apply these custom codes to the Industries grid AAR column. Let's say Gallon Paint will use TP, Davis Chemical will use TC and Foster Fuel will use TF. We can make these adjustments to rows 4, 5, 7, 8, 36 and 41 of the Industries grid (image in left column is prior to editing).

Then we apply a new AAR Override code to each of the Tank Cars shown in the Cars Grid based on what the car image suggests it would be carrying. Entering an AAR Override code automatically replaces the code in the AAR column. The image below shows the Mount Brydges Cars Grid with some changes made and some still to do.

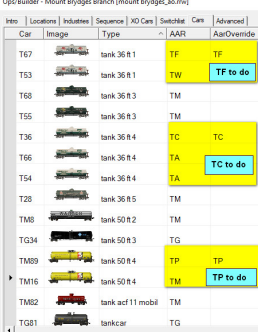

Note how the AAR/o code is also applied by TrainPlayer to the AAR column.

We will also need to apply one of our new codes TF, TC or TP to each of the remaining blank white boxes as the T, TM, TG and TW codes are no longer in the Industries grid.

You could also use an AAR/o code

for an industry that only shipped a load very infrequently. Just apply a special AAR/o code to the commodity in the Industries tab and only supply one car of the specified AAR/o type on the layout. This would prevent any of the other cars from being selected to complete this task.

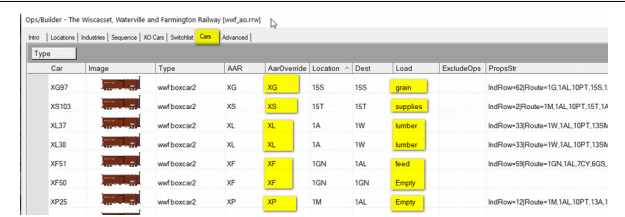

So instead of 83 XM Box Cars the WWF has 19 XS cars for inbound supplies, 18 XL cars for outbound lumber, 14 XP cars for outbound potatoes, 7 XC cars for outbound canned corn, 6 XG cars for inbound grain, 4 XF cars for inbound feed, 4 XW cars for outbound woollen goods, 4 XD cars for outbound dairy produce and 8 XZ standard gauge box cars running on the Maine Central.

When you Generate the First Switchlist the temporary code is also applied to the car ID label.

# <span id="page-10-1"></span>**CAR SWAP**

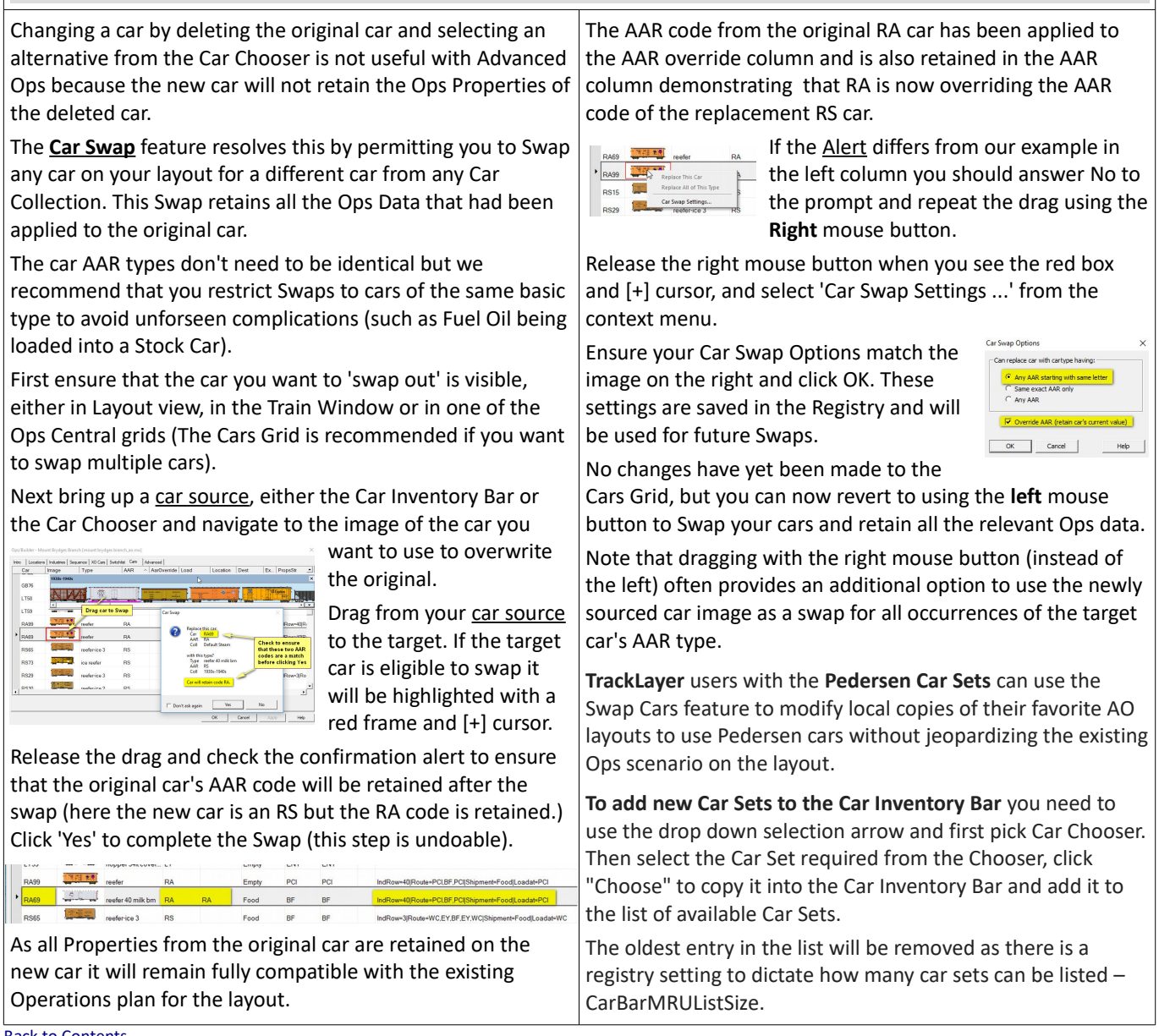

#### **[Back to Contents](#page-0-1)**

# <span id="page-10-0"></span>**ADVANCED TAB**

The **Advanced Tab** is used for setting a default value for the **Resetting your Layout to the Starting Scenario** number of CarsToPull which is used when the Sequence tab Each time you work with an AO layout you are prompted to doesn't specify indvidual save the current situation at the end of every operating Artocstock Valley Hallmoad (avit<sub>u</sub>acuting)<br>| Industries | Sequence | XIO Cars | Switchildt | Cars | <mark>Advance</mark><br>| Chi Layout Open | CarsToPull values for each train. session. This enables you to continue working the switchlists from the saved position the next time you load the layout. You can also set a Minimum and Maximum value for the number There may be times when you want to completely reset your of cars to be run as Bridge Traffic layout back to the default Switchist 1 scenario, perhaps you when a train runs from one just want to start over again, or maybe you want to adjust  $OK$  Cancel  $A_{\text{QCD}}$  Help Staging yard to another. the track layout, change the mix of cars on the layout or adjust the data in one or more of the Ops Central data grids. The two check boxes enable you to define whether or not the To reset the layout go to Advanced Tab Development Menu Ops Central dialog should be activated to display the Intro and select "**Reset Trains to Start Positions**", then click "Yes" page as the layout opens, and whether the display should to confirm. Don't forget to Save the layout before closing it. Zoom to the location of the Active Engine. Once the trains have been reset you can make changes to The Development menu includes all the instructions and your tracks, cars and/or grids and then use the **"Generate**  tools needed to create and fine tune an AO enabled layout. **First Switchlist"** option to produce a new revised first Our **AO2 Advanced Ops for the Designer** covered this topic switchlist which incorporates all your changes. in detail so these instructions are not repeated here.

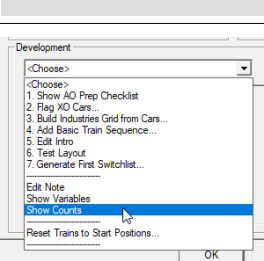

This includes a break down of car positions by location so that you can identify how many cars of each type have been placed at Industries to help you balance up a similar number of cars in your Staging yards.

The Track Capacities section includes an analysis of how many cars will fit on each labeled track together with a count of how many cars have been placed and the available free space.

[Back to Contents](#page-0-1)

**Show Counts** from the Development Menu provides access to additional information that can be very useful to help you balance the numbers of cars placed at your Industries, Staging and

Class Yards.

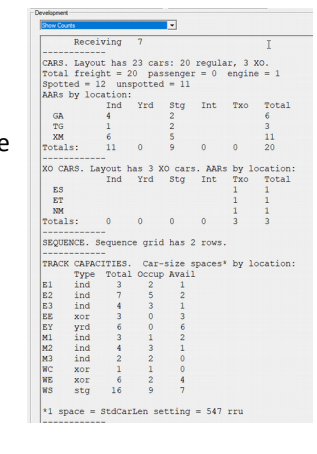

# **Show Variables** can be useful for the tech savvy user. You may be wondering why a car that you expected to move has

not been selected for a Switchlist.

<span id="page-11-1"></span>**SHOW COUNTS AND SHOW VARIABLES**

The data, which is constantly being updated includes:

The Switchlist no. and name of the job, the locations authorized for the train, and a list of spotted and unspotted cars.

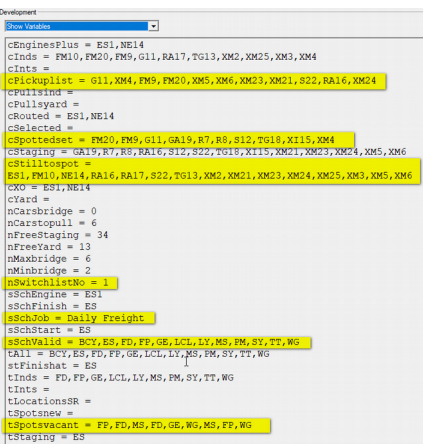

Most useful of all

is the PickUpList which is a list of all cars standing at Industries awaiting collection, listed in the order that they will be pulled when the location is visited by the Active Train.

<span id="page-11-0"></span>**Tspotsvacant lists Industries with outstanding car orders in** the order they will be filled when there is a suitable train.

#### **FIXOPS SUBROUTINE FixOps is a Subroutine to Identify and Analyze faulty OC Grid Data** ■ ■ □ ● H ■ ▶ ■ ■ SC ■ O Road Styles... | | 0 FixOps is a subroutine supplied with the TrainPlayer program which All cars should be<br>nineing friends Script Command Prompt If your cars have been moved from these positions during<br>previous testing you should click 'Cancel' and 'Reset Cars to<br>Start Positions' from the Ops Central Advanced Tab before scans and analyses Advanced Ops set up data. It identifies potential If you have not done so preproblems and advises how to edit your grids to correct the errors. If you are good to go then click 'OK' to conduct a thorough fixops  $\vert \cdot \vert$ **To launch FixOps** open the Script Command Prompt (1), type **fixops** into the text box (2) and click OK (3). Read the Intro and click OK to identify or cancel and analyze any potential problems found within the OC grid data. FixOps can be used at any time, either before or after you have .<br>FIXOPS REPORT for Easton-Weston generated a Switchlist to test the validity of your AO data. The report XOCARS: BASIC DATA VERIFIED OR REPAIRED AUTOMATICALLY<br>XOCARS: ROUTING AND SHIPMENT DATA CHECKS COMPLETED AND VERIFIED produced is sent to the Schedule window so that modifications can be made to your data in the OC grids with the **FixOps** report open for reference. ......<br>IMPORTANT: When all tasks are done 'Generate First Switchlist' from the<br>Advanced Tab and resave your layout If you are lucky you will get a clean report such as the one on the left, If your first report contained any errors which have since been but if you are not so lucky FixOps should provide sufficient information corrected then you should call Generate First Switchlist as soon for you to focus on the grid and row number containing the problem. as you get a report notifying a Clean Sheet like the one above. **Some Potential Problems identified by FixOps Examples of How to Fix Them FixOps** tests the data in each of the Ops Central grids and Open **Ops Central** alongside the Schedule Window and make the produces a report in the Schedule Window to highlight any required adjustments to the data in your grids. suspect data that needs to be adjusted. ES18 MYC Express<br>
ES18 MYC Ajax Job<br>
ES18 MYC Local<br>
PRR Express<br>
PRR Ajax Job<br>
ES42 PRR Ajax Job<br>
ES42 PRR Local NYC Y 100<br>Y NYC 101, Y02, Y03, Y04, Y05, Y09, Y07<br>NYC NYC NO1, NO2, NO3, NO4, NO5, NO8, NO7<br>PRR PRR Y08, Y09, Y10, Y11, Y13, Y14<br>PRR PRR P01, P02, P03, P04, P05 Ops Central Grid Errors Identified by FixOps .<br>IXOPS REPORT for Ajax Junction Revisited Where possible FixOps will refer directly to the Grid Title and the Row COCARS: BASIC DATA VERIFIED OR REPAIRED AUTOMATICALLY<br>COCARS: <mark>LOJ2 requires a loadname i</mark>n the Shipment column (use na or<br>COCARS: ROUTING AND SHIPMENT DATA CHECKS COMPLETED AND VERIFIED Number of the entry that needs to be repaired. hdustries Sequence | XO Cars | Switchlist | Cars | A .<br>NS: <mark>No Class defined for Row 10.</mark> Select a Class from oed |<br>| AAR | S/R | Load<br>| XM | R | goods XM R goods<br>
XM R supplies<br>
XM S textiles<br>
GB R cotton bales<br>
XM R supplies  $\frac{Y14}{Y14}$ <br> $\frac{Y14}{Y13}$ As you work through the list you can rerun FixOps repeatedly to update NextRIGE CONSIDER THE STATE IN A STATE OF A STATE OF A STATE OF A STATE OF A STATE IS ON A STATE IS ON A STATE IN A STATE OF A STATE IS CONSIDER THAT SO THAT STATE OF A STATE IS CONSIDER THAT SO THAT IS CONSIDER THAT IS A and reduce your list of outstanding items. Industries | Sequence | XO Cars | Switchlist | Cars | Advanced | htro Locations Industri<br>
L. ^ Locale<br>
El Class:<br>
10 Lanark Te ...<br>PORTANT: When all tasks are done 'Generate First Switchlist' from the Advanced Tab and resave your layout El Class:<br>
10 Lanark Textiles<br>
El Class: class yard<br>
3 Ajax Yard If your Ops Scenario is not operating as you expected and FixOps fails to find your issue then please send a copy of your layout with a brief explanation of the problem to [support@trainplayer.com](mailto:support@trainplayer.com) and we will endeavor to identify the cause of your problem. [Back to Contents](#page-0-1)

# <span id="page-12-1"></span>**ASL SUBROUTINE**

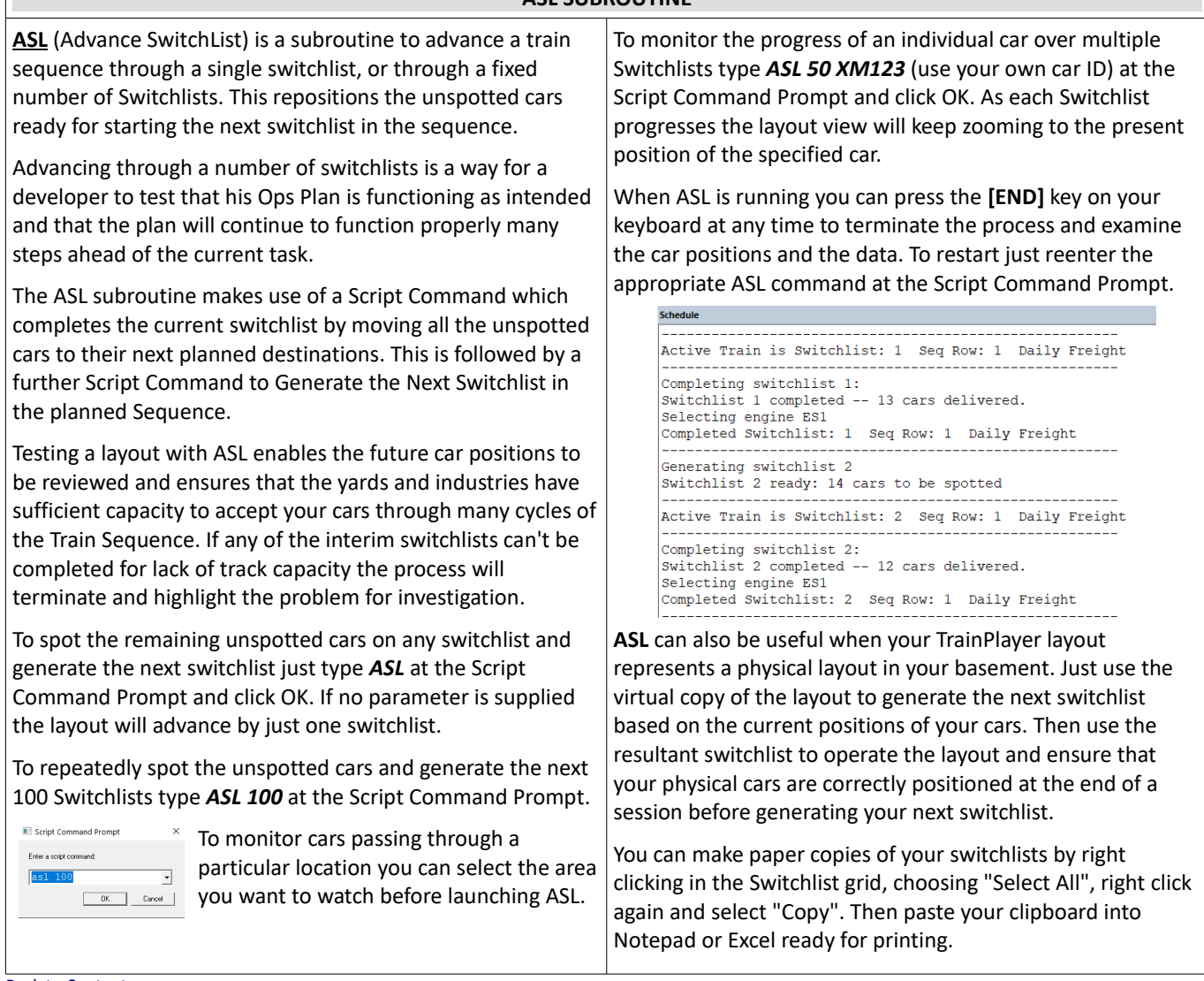

[Back to Contents](#page-0-1)

 $\sqrt{2}$ 

<span id="page-12-0"></span>Richard Fletcher for TrainPlayer 7.2 – May 2020.

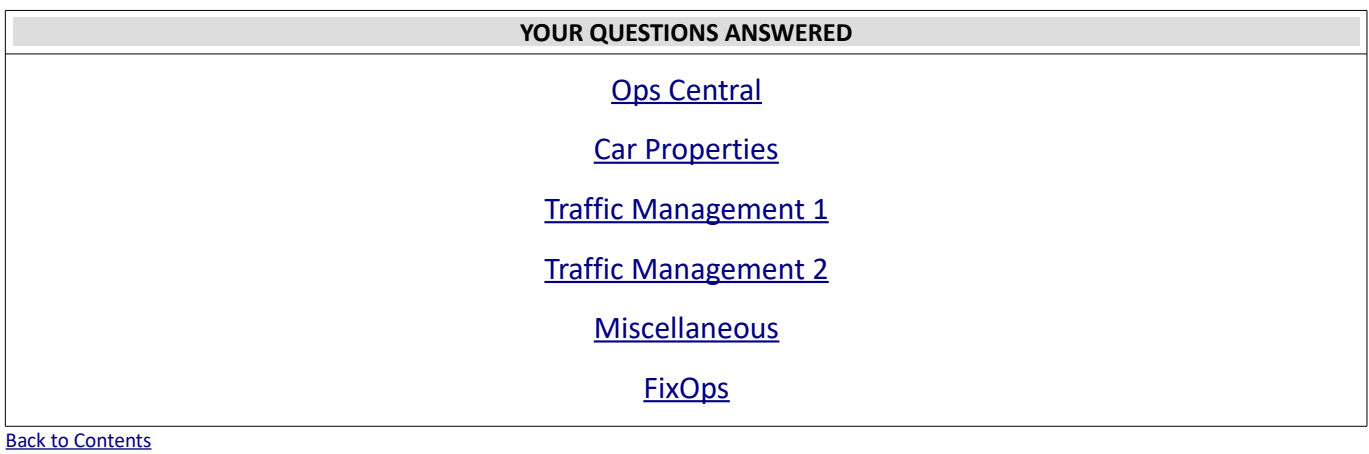

**How do I add or delete rows in the Industries and Sequence grids?** Right click on the row number.

Select 'Add New', 'Duplicate' or 'Delete' from the context menu.

**How do I rearrange the order of my trains in the Sequence grid?** Right click on the row number.

Select 'Move row up' or 'Move row down' from the context menu.

#### **Clicking Add Row in the Industries grid adds a row at the top of the grid (not where I clicked). I can't move the new row.**

Where the row is displayed is entirely dependent on the Sort Order of the grid. You can't reorder the Industry rows but you can sort the grid on any column. New rows are always allocated the lowest unused row number (replacing any deleted rows). Each row relies on having a fixed row number as this needs to be continuously referenced by the program in order to find and select data from any cell on the row.

## **Why does the Industries grid offer 'Copy' and not 'Paste'?**

You can't paste a complete row into this grid and must use either the Add Row or Duplicate options to insert a completely new row (see previous answer). The Copy function is provided to enable you to highlight and copy any rows or cells to an external program such as Excel or Notepad for analysis.

### **Why can't I minimize the Switchlist to free up screen space?**

This is not necessary, you can quickly close the Switchlist (or any grid) by clicking OK or clicking the OC grid toolbar icon. When you click the OC icon again the Switchlist will reopen exactly where you left it, or it will be updated if the situation has changed while it was closed.

### **Clicking on the Load column in the Cars grid opens a combo of loads, why is this too narrow to see a full description of available loads?** The combo menus open at the same width as the column which contains them. So if you extend the width of the Cars>Loads column the combo will be wider. However the cars menu plays no part in load selection for AO, loads for AO Waybills are sourced from the Shipment column of the Industries tab.

# **My Industries grid has Viain and Viaout Class Yards for each car type and product but only a Tilde in the Staging column. Does it increase the probability of a car being pulled from Staging for the Industry if I indicate a specific Staging area?**

Yes, because it will be less likely that the vacant spots at your specified Industries will have already been reserved for a car traveling from one of the other Staging areas. The tilde (~) says the Industry can accept cars from any Staging Yard but often you will want a commodity to come onto the layout from a specific direction.

**If you add a row to the Sequence Tab, clicking the 'Move Row Up' function, doesn't work on the bottom row. It will only move a row down. Gray-out is also reversed for what Move Up should be.** You will only see the 'Move Row Up' option grayed out on the bottom row if the grid has been sorted on one of the other columns leaving Row #1 at the bottom. It is the grid row numbers (not the display order) which dictates the order in which the trains are run.

So if a two row grid is sorted in reverse order only row number 2 can be moved up to take on the new number 1, but it will appear to move down because you have the grid sorted in reverse order. Row #1 will always be the first train to run even if it is at the bottom because you sorted on another column (or reverse sorted the left column).

#### **"Zoom-to-Industry" would be nice (at least on the Switchlist) since who can remember all of those codes?**

Right click on any track label in the Switchlist grid and select 'Zoom to Track'. This works in most grids as does 'Zoom to Car'.

<span id="page-13-0"></span>**Why does a track label reference remain in the Industries grid after I remove the label by editing Track Properties? Why is it then reported as an error by the FixOps subroutine? It seems that these "tracks" must by manually removed from the Industries grid.**

Correct, removing a track label doesn't always apply to a single track, segment, or you might be deleting the label with the intention of placing it elsewhere. You would feel pretty sick if TrainPlayer deleted all the information you had painstakingly entered. Note that you can relabel tracks by changing the label in the Locations tab but the data on the Industries tab must then be edited separately because you might want to retain it for modifying to a different industry.

**It would be helpful if the Visits column (Sequence tab) had a dropdown selection box (easier add/delete) -- who can remember all these codes? Having it list the user defined names and then plugging in the codes would be even nicer!** Not sure I can agree this would be helpful, it is much quicker to type a comma delimited list than it would be to keep adding codes to a list individually from a drop down combo menu. In the visits tab you are planning a route for the train (not the car). These locations in the Visits lists on the Sequence tab are used to decide where cars are picked up and set out. If you design the layout and choose your names and labels carefully it is straightforward to think of the names (labels) when planning a route from **DE**nver to **GO**lden to **Bl**ackhawk.

## **On the Industries tab, does "Staging" have a meaning for received (R) cars?. Is this where cars come from? Is it where the car goes after it's been loaded/unloaded? Or should it be left blank (~) for R cars and the next train will just pick it up.? In the distributed \_ao layouts some have Staging set for all industry rows, some have none at all.**

Yes, waybills are only applied to cars in the staging yard they start from, the waybill includes the route used to dispose of the car following its unloading. We still need Staging in the grid to tell the waybill generator how to dispose of the car. Tilde (~) does not mean blank, it means use any staging yard as the car source.

# **I am still not clear about the Staging field for an "R" designation. Is it where the car comes from or where it goes when it is pulled?**

It is both. There is no difference in the handling of an R row and an S row. For an R row the car leaves staging loaded and after the industry returns to staging empty. For an S row the car leaves staging empty and after the industry returns to staging loaded. There is no difference to the logic other than where the car is loaded and unloaded For an 'R' row the Staging column represents the Staging yard which supplied the load and this is also the RET (Return Empty To) staging yard.

## **Have there been any discussions about adding a "frequency" column (and related functionality) to Industries?** Frequency has little meaning when the Sequence can relate to the trains that run in a single day OR to trains that run in a week.

The frequency of traffic to and from an industry is controlled by the number of cars originally placed for pulling and the number of cars which you choose to make available in staging to serve the industry. The Pull Value and number of other industries waiting for cars also have an effect on how long it takes to locate a replacement car for an industry.

<span id="page-14-0"></span>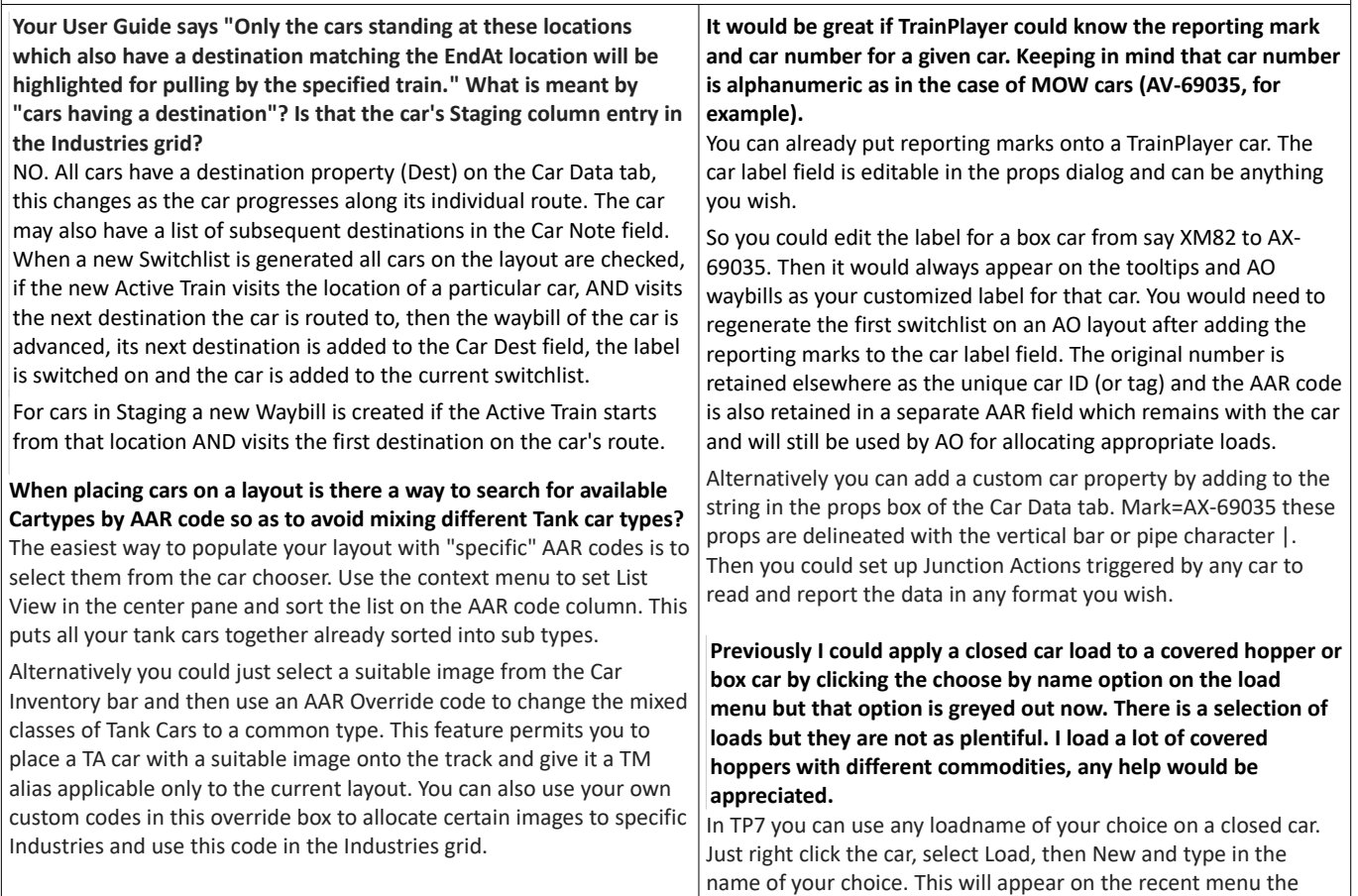

next time you want to load a closed car. The original closed car

loads file is no longer needed.

# **How do I deal with an industry like a Team Track that handles more car types or loads than it has capacity for?**

If a team track only takes a half dozen cars and you need it to handle additional car types you only have to add additional rows for the types that won't fit on the track to your Industries grid. The system will not send cars to your Team Track unless a vacant spot has been created by a pulled car. This is why a pulled box car is not automatically replaced with another box car. The car which is selected to fill the vacant spot will be of a type that the industry is authorized to handle but not necessarily of the type that was placed in the industry to start with. So if you have an Industry which only has a spot for one car but takes three different car types, you place one car on the spot, set the Vacant Spots field on the Locations grid to 0, and ensure you have matching rows for all three types in the Industries grid.

**There is a feeble attempt to differentiate the levels of traffic to and from the industries. For example; a propane dealer which should receive one car load per week versus a grain elevator that may ship three car loads a day. Each location is apt to see a similar level of traffic as AO attempts to keep the sidings full but not over full.** If your Propane Dealer uses a specific car type then you only need to ensure the industry uses a car with a customized AAR override code and only a single car is placed at the Propane Dealer prior to generating the first switchlist. If there are no other cars of this same custom type on the layout the Propane Dealer will be unable to receive any further traffic until after the initial car has been pulled and returned to Staging.

The Grain Elevator which had perhaps three cars placed prior to set up and several more cars of the same type available in Staging will be able to receive replacements for each car pulled from the Industry.

**My AO settings are for 5 cars and 2 to 5 bridge cars, But I just got a switchlist with way more than that, about 30 cars! In one sense I understand because I created an industry that is pulling most cars on the layout towards it, but I thought AO would manage it in bits.**

The Pull Value doesn't relate to the number of cars on a switchlist, it is a reference to the number of cars that will be "pulled from the industries" listed in the visits column for a single sequenced train. It isn't a reference to the total number of cars to be hauled by your train.

If your sequenced train starts and ends in Staging then a similar number of inbound cars will also be selected for delivery to your industries. So that at the very least a pull value of 5 will mean 10 cars to move on even the simplest of layouts.

Bridge traffic is extra to the pull value as are XO car movements. So if you are in the steam age you can also add engine, tender and caboose to the Switchlist.

Any cars laying over in Class Yards which are added to your train are also additional to the calculations because these cars were already counted during the round that delivered them to the Via yard. This figure can also be high on an early switchlist. If you preplaced a lot of cars in the yard most of these will be pulled for return to Staging.

**Why is there is there no provision for traffic between Industries on a layout? It states in the manual that AO is only designed for traffic between Industry and Staging. Unfortunate. It is possible to achieve something close by using the XO function but that's not what XO was intended for and it provides a less than satisfactory result.** The handling of XO Dedicated Service cars was designed for light Industry to Industry traffic.

There are no hard and fast rules as to which tracks can be defined as Staging and which as Industries. The Staging classification can just as easily be applied to a Quayside transfer yard as to an off stage yard, and in the right circumstances it can also be applied to selected tracks within an Industry to feed other Industries.

<span id="page-15-0"></span>**Why is there is no way to balance loads to and from each industry? As an example; a sawmill. It is unreasonable to think a sawmill will receive the same number of carloads of logs as it ships lumber or wood chips but AO will not make that distinction.**

AO is unable to read English, so it can't interpret what type of industry the traffic is being generated from, only the designer can do that. This is why the initial placement of cars in the right proportions is so important to balancing the traffic patterns.

In the case of your sawmill example, if the log loads are running as XO block trains they will be delivered according to your settings in XO cars grid so that part of the process is totally under your control. If the cars are not XO and are relying on the waybill generator then the number of outgoing lumber loads depends entirely on the number of appropriate cars preplaced at the sawmill, the number of cars set as the pull value, and the number of replacement cars available on the staging yard track that feeds the sawmill.

# **My staging yards are just that. The terminus towns each have a Staging and their own Class Yard in town. Why do I have difficulty generating traffic from terminus Class Yards to their local Industries?**

With AO you can't generate new traffic from Class Yards, these are solely for classification and passing on cars to other trains. All waybills are generated in Staging when the particular Staging yard is the StartAt position for the active train. A train can still StartAt a Class Yard but will only pull cars with existing waybills that have already been deposited there by a previous train from Staging.

# **I get the point about Class Yards but I still don't understand why so much traffic goes to Staging and not to local Industries.**

When you preplace cars at an Industry the 'First Switchlist' algorithm seeks out a suitable waybill that could legitimately have brought them to the current location and modifies the route to show that the next leg is to start out back towards Staging. When you preplace cars in a Class Yard the algorithm can't detect whether you intended the cars to be travelling inbound to the Industry, or outbound to Staging. There would be several technical problems regarding keeping track of vacant spots and the queue of cars to pull if we were to assume that some, but not all, of these cars were heading inbound for the Industries.

It is therefore assumed that ALL cars preplaced in a Class Yard (loaded or empty) are on the return leg of their journey towards Staging. This will only ever affect the first train to pull cars from the Class Yard, subsequent trains will find inbound cars in the Class Yard which have been delivered from Staging. To overcome this limitation it is only necessary for the designer to ensure that the Train Sequence has an inbound train from Staging to the Class Yard which precedes any train operating between the Class Yard and the Industries it serves.

### <span id="page-16-0"></span>**QUESTIONS – TRAFFIC MANAGEMENT 2**

**Attached is a file where Locomotive ES129 just needs to get moved into its engine house (LE) for sequence 5 to terminate and a new switchlist be generated. My problem is that I would like ES69 and its Passenger car P306 on track LY to get selected, and they do. But ES83 and cars P374 and P154 are also selected and I don't want that!**

Your XO car selection is working properly. Any engine stored at LE will be selected if the Active Train Visits or StartsAt LE and also Visits or EndsAt a location mentioned on the car route. Here both engines meet this criteria hence both are selected. That is both ES69 and ES83 are routed to StartAt LE and both Visit LP1 as part of their routing, so both engines are selected.

The best way to prevent this would be to relabel the LE storage tracks with individual labels, LE1, LE2, LE3 etc. and only use the appropriate code in the Sequence list for the train they are intended for. Once the engine tracks are relabeled the appropriate track label should be included in the Visits list for the train it must run on. So if ES69 and its tender were stored in LE2 instead of LE. The Train 6 Visits list would also use LE2 instead of LE making this track exclusive to this train. The route for ES83 and its tender would use LE3 instead of LE and the Visits list for Train 10 would also use LE3, again making this exclusive.

The same principle applies to the three coaches sharing a track at LY. Any XO coach standing at LY will be selected if the Active Train uses LY and the train Visits or StartsAt LY and also Visits one of the other locations on the car's route. So these coaches also need storing on separately labeled tracks within the yard, or separate segments of the same track, each using a different label to the yard itself. These new storage locations should be XO reserved tracks with unique labels to enable the appropriate degree of control in the Sequence Visits list.

# **I have run this layout over 70 SLs without issue but I am not happy with this XO hopper train:**

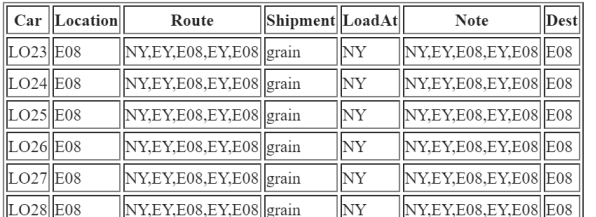

# **I believe the routing should be either "NY,EY,E08,EY" or "NY,EY,E08,EY,NY" . But as soon as I run FixOps it changes it to "NY,EY,E08,EY,E08". So after the first 3 times it is called, it ends up stopped at E08 because there is no way for it to go to NY. What am I doing wrong here? Copy of the RRW attached.**

Your cars are at E08, they need to travel empty to EY on Train 2, then move to NY for loading on train 1, then travel back to EY on the next train 1 and return to E08 on train 2 to get back to the start position. So you need **EY,NY,EY,E08** as your route. Imagine you are a hobo climbing onto the car at E08, where could you get off before you end up back where you are now? You were trying to send these cars to NY first but there is no engine in the Sequence to do that from E08. FixOps has added the final E08 because the car must end up where it stands now. The problem was you had placed E08 in the middle of your route. After E08 the first stop is EY so that must come first in your route, then it is just a matter of riding along on the car. After changing the XO cars grid route to **EY,NY,EY,E08** you must run Generate First Switchlist again. You can check this route out then by zooming to E08 and running **ASL 50** from the Command Prompt and/or follow your block around the layout and watch it wait for the appropriate trains with **ASL 50 LO25**

**I have a team track or freight house for instance. Unless I want that location to ship or receive only a single commodity or two, that's going to make for an inordinate number of waybills for that location. The only way to balance the traffic for other locations would require increasing the number of waybills at all the other locations. Correct?**

No this is not correct, the large number of grid entries (not waybills) for the freighthouse will not increase the traffic to this industry. It does not need balancing out by increasing the grid entries for industries which only handle a single commodity.

The number of cars preplaced at the industry manages the volume and flow of traffic. So if industry A only ever handles one car type and a single commodity but is set up to handle four cars; while industry B is also set up for 4 cars but handles 10 different commodities (entries in the industries grid). Then these two industries would handle exactly the same amount of car traffic, but you would see a lot of A's loads while the individual loads for B would be much less frequent.

**I want the yard switcher to take the cars deposited at ARR and sort them as required to LZ, PZ, GZ or OZ. Would I set that up as those cars "Visiting" ARR rather than making it a Via location?** NO, The Via location refers to the movements of an individual car, whereas the Visits list refers to the places a particular Sequenced Train is authorized to call at. For a car to be selected to move it must be located at a place the train is authorized to StartAt or Visit, and (if at StartAt) its destination must be in the train Visits list (otherwise the car stays where it is). Similarly if the car is situated at an industry included in the Visits list then its destination must also appear as a Class Yard in the Visits list (or as the EndAt position). Cars follow routes on their Waybill, whereas trains follow routes defined in the Sequence tab. Only when both car and train have compatible routes will the car be selected for moving.

### <span id="page-17-0"></span>**QUESTIONS – MISCELLANEOUS**

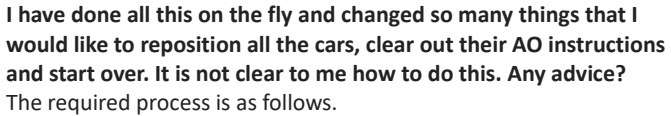

- > First "Reset Trains to Start Positions" from the Advanced Tab.
- > Rearrange, add or delete cars as you wish.
- > You can also add, remove or relabel tracks at this stage.
- > Update your grids (Locations, Industries, Sequence, XO cars data).
- > Use "Test Layout" from the Advanced Tab to identify any problems.
- > Run the "**fixops**" subroutine to analyse your data.
- > "Generate First Switchlist" from the Advanced tab.
- > Save the layout to establish the default start position and Reset data.

# **Is AO a simulation of model railroading operations, or a simulation of real railroad operations? They are not the same.**

AO is intended to be Model Railroad operations. It uses two separate systems because some tasks are more suitable to Card Waybill ops and others such as block trains and passenger service are better fitted to Card Order operations. However as model railroading seeks to replicate real railroading there is an element of both involved.

The main difference to both model railroading and real railroading is that we only run one train at a time which is a restriction placed on us by TrainPlayer. So essentially we have turned up in a RR owners basement and have been allocated a train to run, we are concerned only with completing the task we have been allocated, although all the other cars on the layout are also tasked for subsequent trains and can be checked by peeking at their waybills, or at the columns on the cars tab. Only the cars in staging which have no labels are not yet tasked and these cars will not receive their waybills until the train which is to move them becomes "Active" in the Sequence.

### **What if I want to complete a switchlist, move a few cars around, add and delete a few here and there and generate a switchlist to see how that works?**

I'm afraid that would be an absolute anathema to what we have tried to achieve with AO. If you start adding and deleting cars you are deleting cars which are already on route and which contain critical waybill data, you are also adding in cars which don't have any ops data. This would be a recipe for disaster unless you were to reedit your Ops Central grid and generate a new first switchlist every time you make a change.

# **I'm not completely understanding this, on the Locations tab, does capacity minus cars on spot equal VacantSpots? Why not just use track capacity?**

Industries need to be populated with cars in the proportions you want to see them used, more cars means a busier industry.

Vacant Spots refers to the number of additional cars the industry can cope with over and above the number of cars you originally placed (default value 1). If you don't leave at least one Vacant Spot per industry you will need to modify the Vacant Spots value in your Locations grid for the affected industry to 0. Capacity is equal to the number of cars originally placed plus the defined Vacant Spots value.

Calculations involving measuring cars would require considerably more data to be processed, this was trialed during early development but we found it far more efficient to count in terms of available spots.

Bear in mind that the longest siding at a particular industry may be at the industry that needs to handle the fewest cars. By defining how many cars the industry should handle we keep the traffic weighting within the sphere of control of the individual layout designer.

**For layouts with more than one train, the Sequence seems to advance upon clicking the "new switchlist" button, rather than advancing upon completion of the current switchlist. To me this feels like forced regimentation.**

Railroads operate to timetables, the Sequence is the nearest we can get to that at the moment with the TrainPlayer caveat that we can only drive one train at a time.

As layout designer you are free to decide whether to have one, two, three or twenty trains. If you are interested only in the overall picture then set up the layout for one single train (you can still use as many engines as you wish). Or if you want to see a day or a week's sequence of trains then set it up that way, keep the passenger service separate from the fast freights, keep the peddlers separate from the Class 1 trains, and route your cars through classification yards so they have to transfer to other trains to reach their destinations.

You can easily simulate the operating pattern you are asking for by only setting up one train from and to each staging area. If you authorize the train to visit every industry and class yard on your layout then every car selected to move will display a label and you will be free to complete the job in any way you wish.

# **When I start an ops session, I want to see the whole layout, to get a feel for the scope of that days work. For me at least zooming up on something when a switchlist is generated is the opposite of that.**

I guess some of us like it the other way to concentrate on the task in hand and see what the train crew see. The map window (extreme right Ops toolbar button) gives you a plan view of the whole layout.

To see the whole layout when it opens then View "fit to window" in your Master Script should do the trick.

## **As mentioned previously Re-spotting seems to be left out.**

Re-spotting should not be necessary under the AO system because industries don't order cars or loads without first having a spot available to accept them – unless an occupied spot is already scheduled for clearance by the train bringing in the replacement car. You can temporarily respot a car anywhere on the layout but its label will not be cleared until it reaches its assigned destination.

## **Staging and class yards and interchange tracks all have a real world capacity, but no entry in AO.**

Correct, but if we limit the capacity to fixed amounts at both ends of a run, Staging and Industry, we can very soon find ourselves in a situation where no traffic can move at all. We could be unable to pull a car because the Staging track it needs to go to is full, while also being unable to deliver a car because the relevant industry is full.

In the real world the whole continent is available to accept the cars sent to what we perceive as staging. So we should design our layouts with enough staging capacity to take what is placed there plus the number of cars set as the "Cars to Pull Value", maybe a little more to be comfortable. In practice as inbound and outbound car counts are roughly matched there is unlikely to be a problem if a little extra capacity is available.

We therefore assume that Staging, representing the rest of the national network has infinite capacity and if you put too many cars on your layout for it to cope with then you quickly find out and can usually add capacity in staging more easily than at an industry. It is industries that generate the inbound traffic and empty car orders and we need to be able to ensure that they can accept the cars that we send to them otherwise the switchlists can't be completed.

<span id="page-18-0"></span>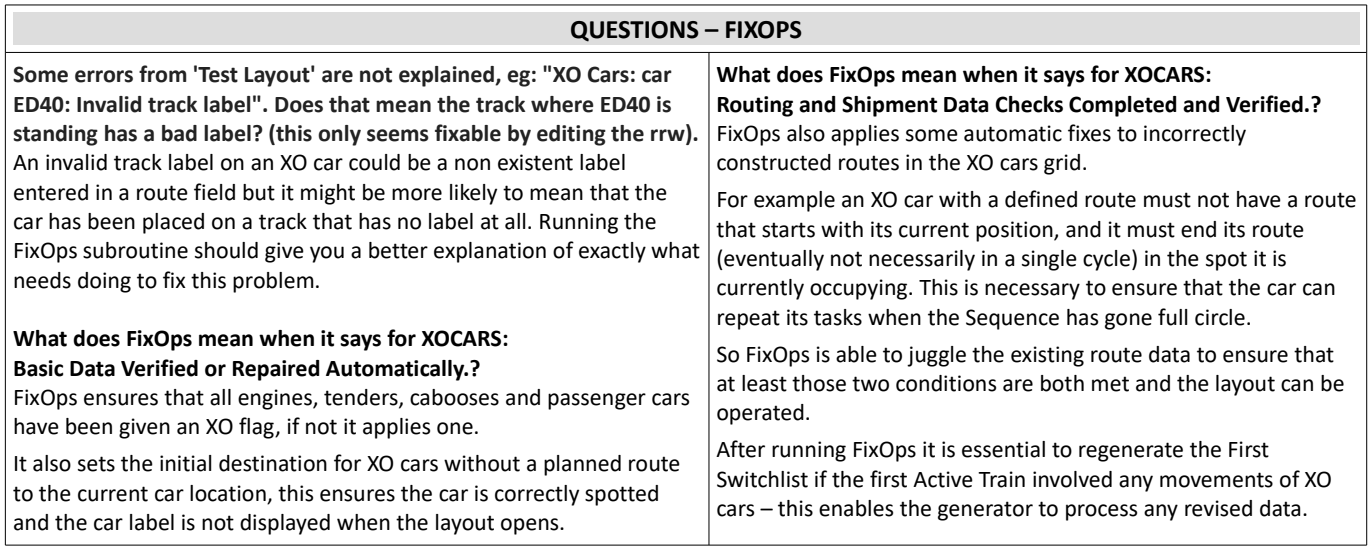